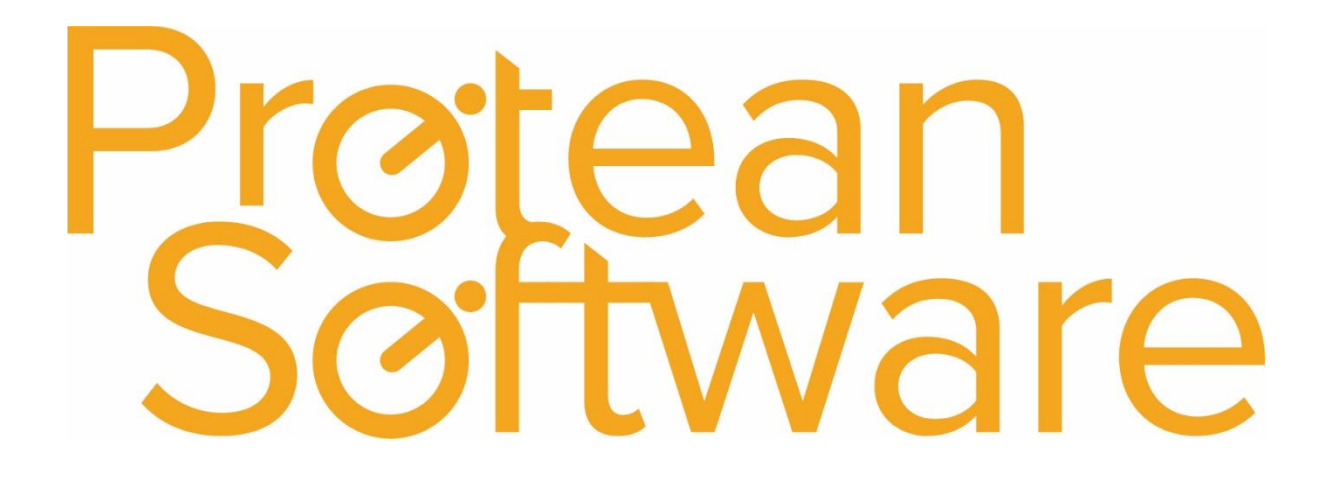

# Parts Levels Import Notes

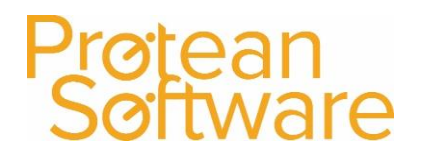

#### Contents

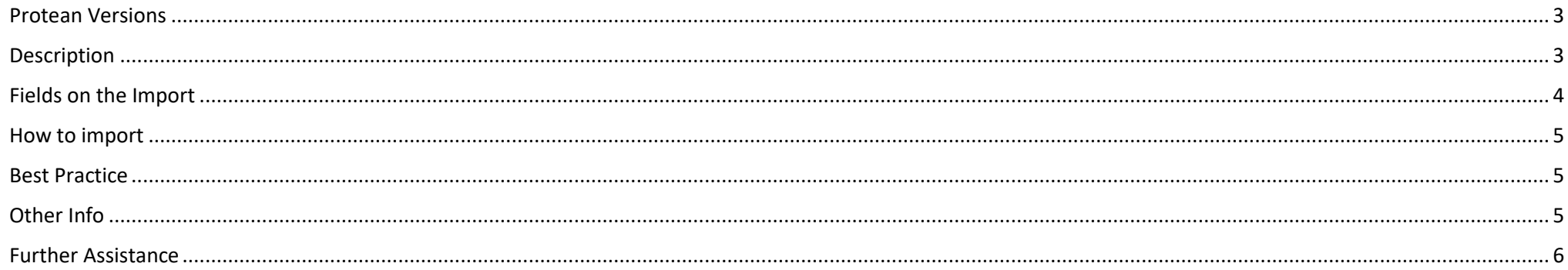

#### <span id="page-2-0"></span>Protean Versions

This document describes the import functionality for Parts Levels from Protean 7.3.4033 to Current Latest Release

## <span id="page-2-1"></span>Description

This import template is used to **Update** Existing Parts Levels records in Protean.

This import **cannot** be used to update parts levels for **serialised numbered parts** in Protean.

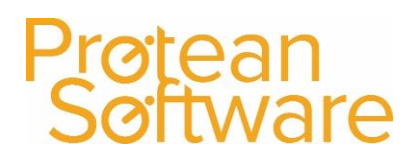

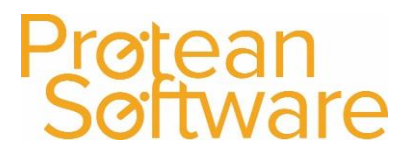

## <span id="page-3-0"></span>Fields on the Import - expected number of columns = 9:

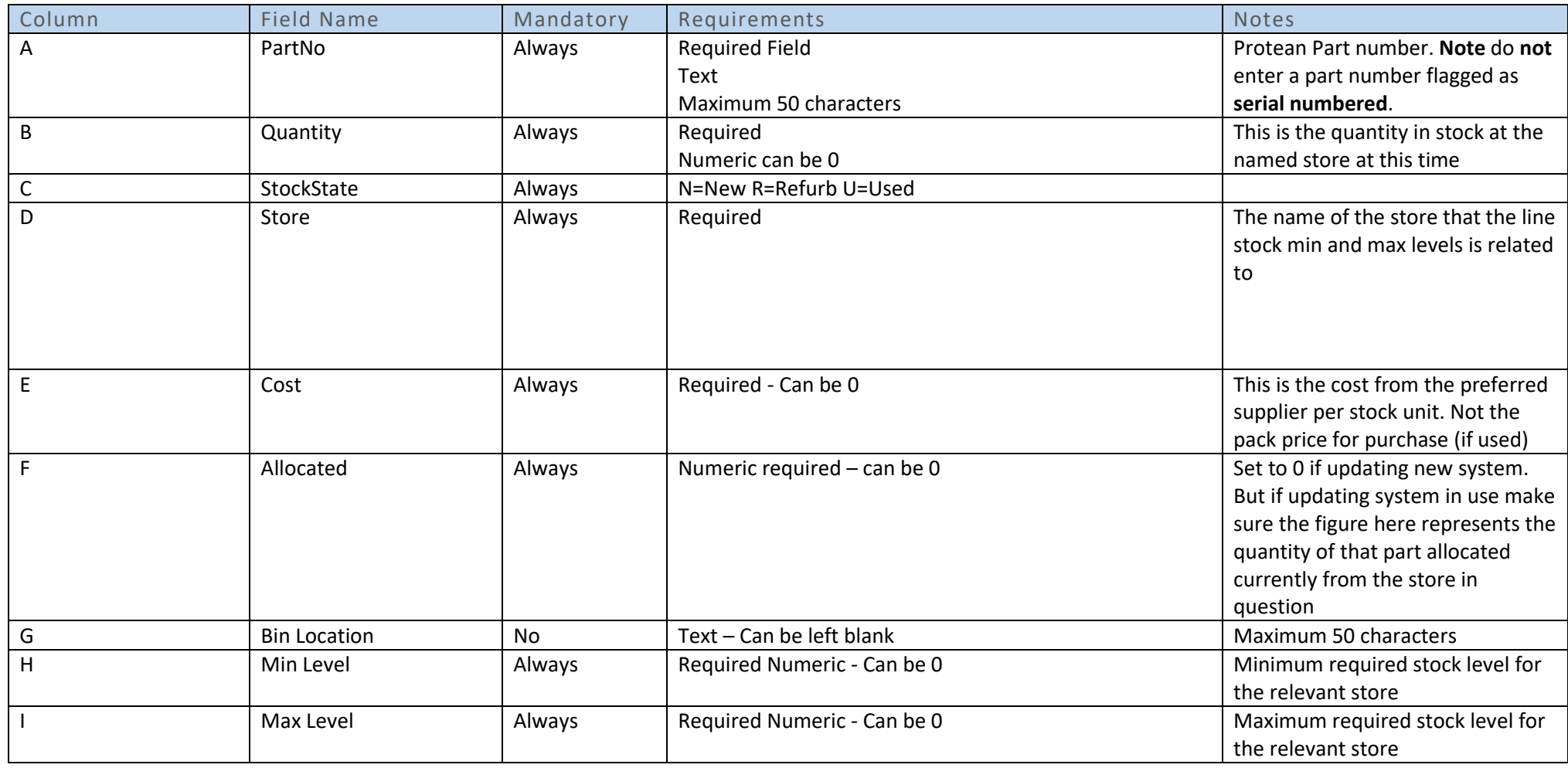

#### <span id="page-4-0"></span>How to import

- 1. File must be saved in CSV format.
	- a. File must not contain any header rows.
- 2. Navigate to file tab on Protean
- 3. Select Import Data
- 4. Use the import wizard
- 5. Select 'Parts Stock Levels' under the type of data dropdown
- 6. Find the CVS import file (as per step 1)
- 7. Hit Next to validate the data
	- a. If needed correct import file
- 8. If step (7) successful Double check the data on screen
- 9. Hit next to import into Protean
	- a. If needed review any warning messages and either correct in Protean / Import file and revert to step (2) onwards
- 10. If successful choose to keep or delete the import file used

## <span id="page-4-1"></span>Best Practice

- $\bullet$  If using Excel do not double click to open a CSV File.
- Open Excel and use a data import from text to open any CSV
	- o Select text formatting for any data including leading zeros
- Once ready, save in CSV format including the header rows
- Review the saved CSV file in raw text format
- Remove the header row from the raw text CSV save as another name with .csv formatting
- Run any major import in a practice environment before live
- Carry out a sample import of under 10 records before any larger import

## <span id="page-4-2"></span>Other Info

This import is available in XML format.

Regular scheduling of this import is possible via the Protean scheduler.

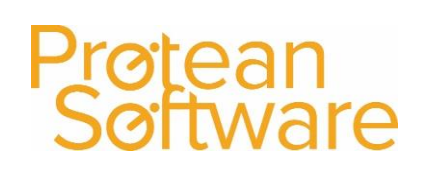

## <span id="page-5-0"></span>Further Assistance

Example CSV template available on support website

Please review import templates webinar - <https://support.proteansoftware.co.uk/knowledge-base/webinar-import-templates/>

Contact Protean Support

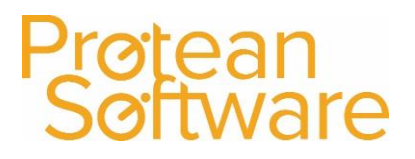

# Prøtean<br>Søftware

## Version Control

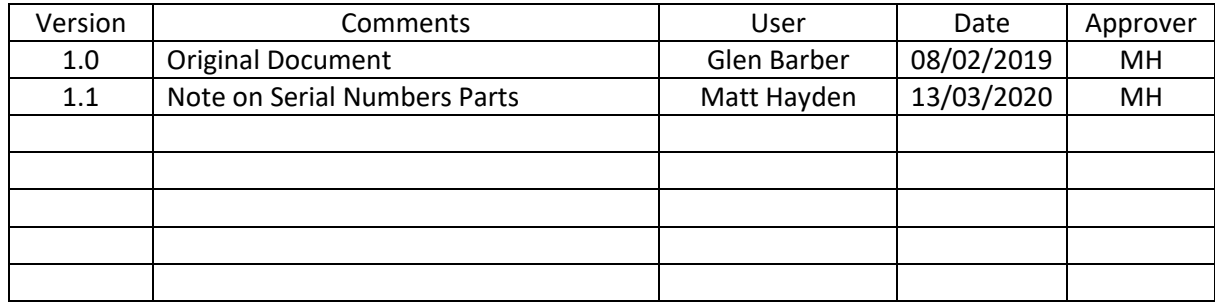